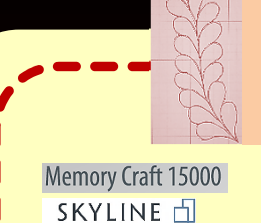

**JANOME BULLETIN** For all embroidery

AcuSketch V2.00

AcuSketch has been updated and now contains new user-friendly features. The 4 main update points are as follows:

# **Point 1 Export function for embroidery designs**

You can send your created design to Memory Craft 15000 and SKYLINE S9 via Wi-Fi OR export the design to other applications as a JEF+ file. This means that AcuSketch can now also be used with non-Wi-Fi capable machines.

(Embroidery machines which are JEF+ compatible.)

### Export to AcuEdit

Tap AcuEdit icon; AcuEdit starts and the JEF+ file which is exported from AcuSketch is displayed on the main screen.

\*In case of iOS9, export the design via Notes to AcuEdit.

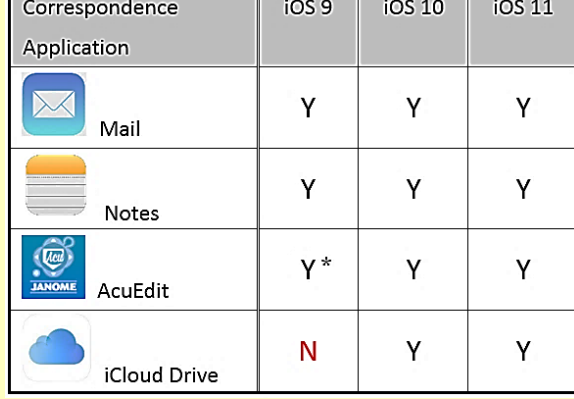

For all embroidery<br>sewing machines with sewing maculity!<br>JEF+ compatibility!

### **Point 2 Save function for sketched designs**

Select<sup>1</sup>

Details

Save your drawing in AcuSketch. The most recently saved file is displayed

first.

The canvas sizes for each drawing are shown when you tap 'Details' button.

2017/12/22 JTM-1042

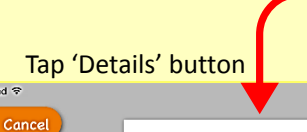

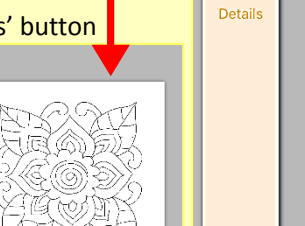

Cancel

Selec

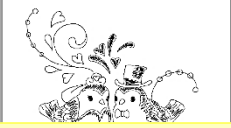

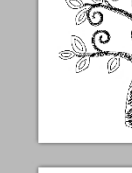

 $1/2$ 

**IANOM** 

You can choose 'Delete' or 'Lock' for each drawing file. When you select 'Lock', it prevents accidentally deleting the file.

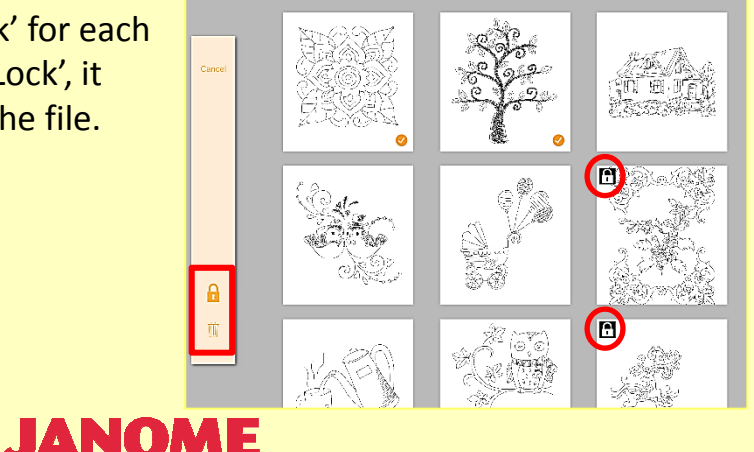

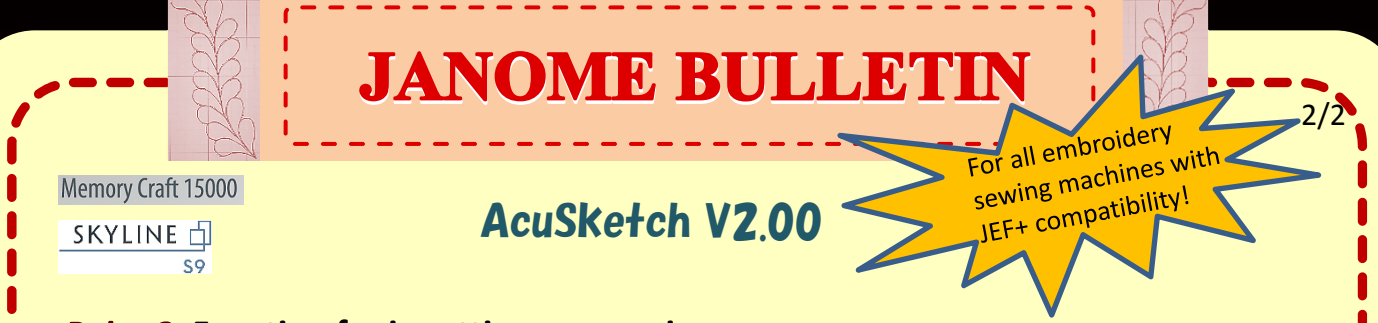

# **Point 3 Function for inputting canvas size**

When you choose the hoop size, the size is automatically entered as canvas size. (For MC15000 and SKYLINE S9 only)

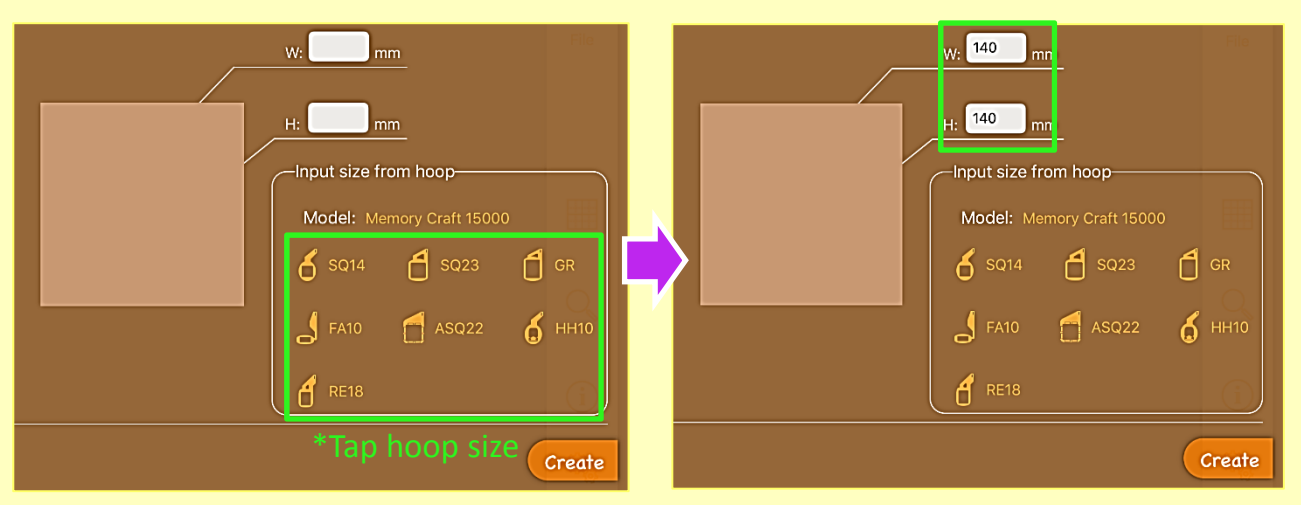

\*You can enter hoop size manually when you use other embroidery models.

# **Point 4 Stitch simulator**

Simulate the actual embroidering of the stitches that you have created.

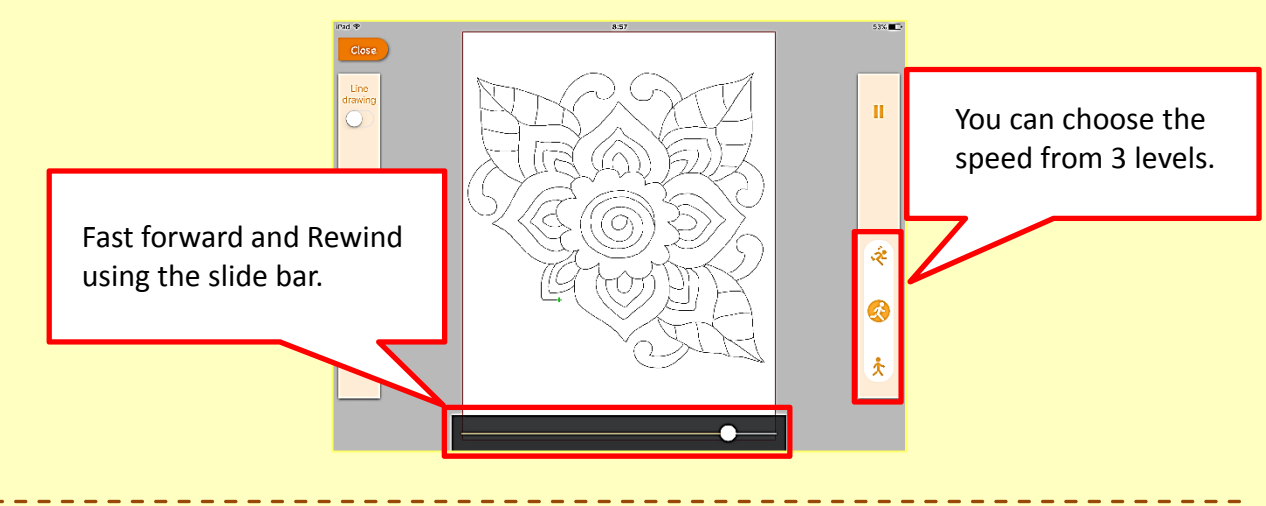

**\*Embroidery Sewing Machines with JEF+ compatibility:**

Memory Craft

2017/12/22 JTM-1042

15000/14000/12000/11000/9900/500E/450E/400E

**JANOME** 

SKYLINE S9/atelier 9

MB-7/MB-4S/MB-4